ко при  $z = -b/c$ <sub>.</sub> Эта точка лежит на второй окружности, но не лежит на первой. Следовательно, на второй окружности лежит точка, которая переводит преобразование в бесконечность, поэтому вторая окружность перейдёт в окружность, проходящую через бесконечно удалённую точку, то есть в прямую.

 $\sigma$  *cz* + *b* ≠ 0, *z* ≠ −*b/c* . Следовательно, точка *A* (−*b/c*; 0) принадлежит прямой  $-a\frac{b}{b}x + by - a = 0$  $a - c$ , которая переходит в линию при дробно-линейном отображении функцией  $cz + b$  $az + b$ *w*  $=$ ,

и не принадлежит прямой  $\ cx/b+by-a=0\ \ }$ , которая переходит в окружность.

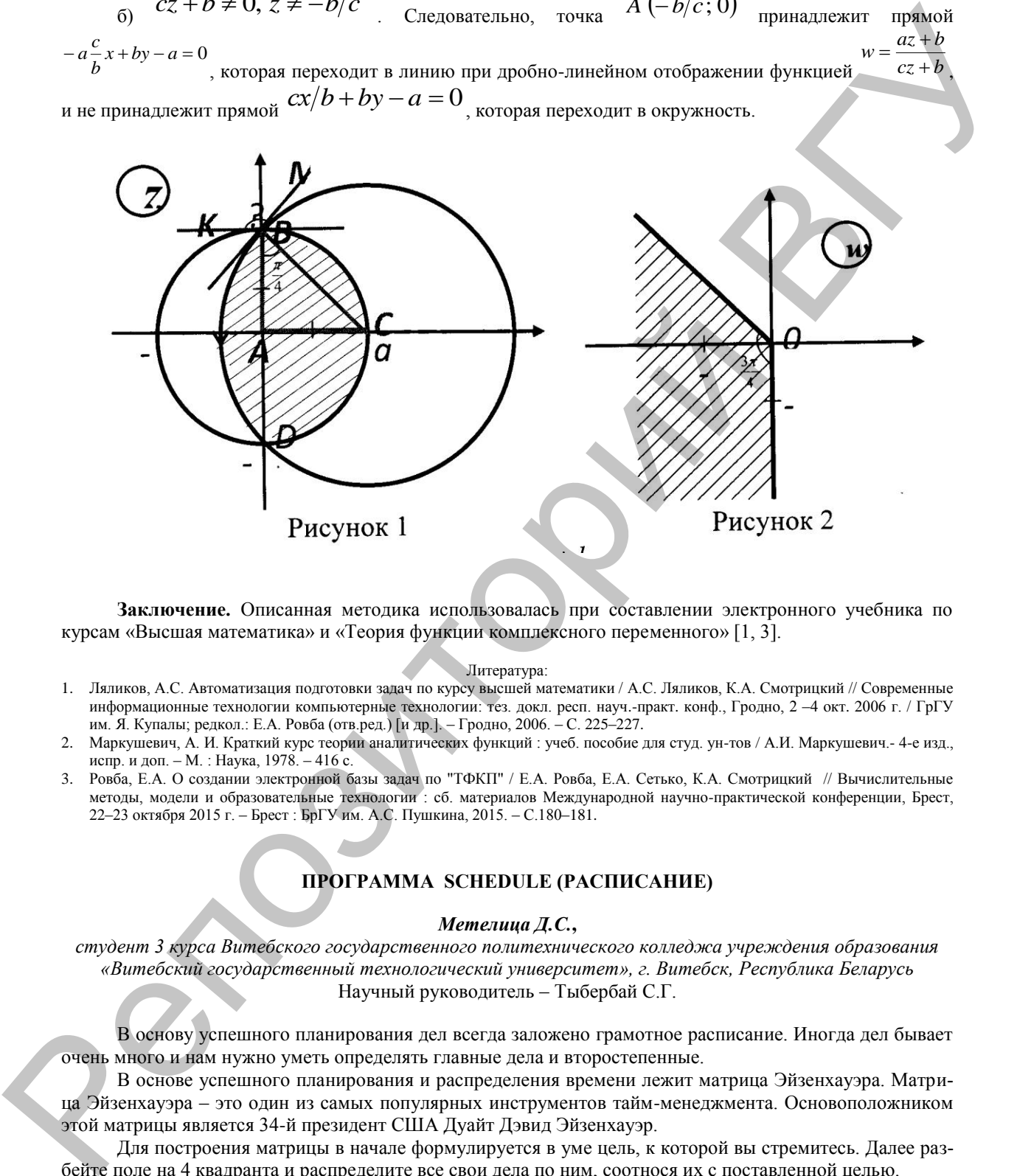

**Заключение.** Описанная методика использовалась при составлении электронного учебника по курсам «Высшая математика» и «Теория функции комплексного переменного» [1, 3].

## Литература:

- 1. Ляликов, А.С. Автоматизация подготовки задач по курсу высшей математики / А.С. Ляликов, К.А. Смотрицкий // Современные информационные технологии компьютерные технологии: тез. докл. респ. науч.-практ. конф., Гродно, 2 –4 окт. 2006 г. / ГрГУ им. Я. Купалы; редкол.: Е.А. Ровба (отв.ред.) [и др.]. – Гродно, 2006. – С. 225–227.
- 2. Маркушевич, А. И. Краткий курс теории аналитических функций : учеб. пособие для студ. ун-тов / А.И. Маркушевич.- 4-е изд., испр. и доп. – М. : Наука, 1978. – 416 с.
- Ровба, Е.А. О создании электронной базы задач по "ТФКП" / Е.А. Ровба, Е.А. Сетько, К.А. Смотрицкий // Вычислительные методы, модели и образовательные технологии : сб. материалов Международной научно-практической конференции, Брест, 22–23 октября 2015 г. – Брест : БрГУ им. А.С. Пушкина, 2015. – С.180–181.

## **ПРОГРАММА SCHEDULE (РАСПИСАНИЕ)**

## *Метелица Д.С.***,**

*студент 3 курса Витебского государственного политехнического колледжа учреждения образования «Витебский государственный технологический университет», г. Витебск, Республика Беларусь*  Научный руководитель – Тыбербай С.Г.

В основу успешного планирования дел всегда заложено грамотное расписание. Иногда дел бывает очень много и нам нужно уметь определять главные дела и второстепенные.

В основе успешного планирования и распределения времени лежит матрица Эйзенхауэра. Матрица Эйзенхауэра – это один из самых популярных инструментов тайм-менеджмента. Основоположником этой матрицы является 34-й президент США Дуайт Дэвид Эйзенхауэр.

Для построения матрицы в начале формулируется в уме цель, к которой вы стремитесь. Далее разбейте поле на 4 квадранта и распределите все свои дела по ним, соотнося их с поставленной целью.

Все наши дела можно разделить на 4 подзадачи: Задачи А «Срочно – Важно», Задачи B «Не срочно – Важно», Задачи C «Срочно – Не важно», Задачи D «Не срочно – Не важно».

Очень часто в нашей жизни при принятии того или иного решения мы пользуемся принципом выбора «жадного алгоритма». Жадный алгоритм (англ. Greedy algorithm) – алгоритм, заключающийся в принятии локально оптимальных решений на каждом этапе, допуская, что конечное решение также окажется оптимальным. Цель - разработать программу аналог программ «Календарь», «Блокнот» операционной системы Windows, обладающую дополнительными возможностями выбора дел по приоритету. В соответствии с целью необходимо решить следующие задачи: изучить предметную область; предоставить возможность выбора приоритета дел; в зависимости от приоритета определять время в своем рабочем расписании; для реализации задачи использовать «Жадный алгоритм»; программно реализовать продукт на языке  $C#$  в среде Visual Studio 2015.

Материал и методы. Для установки программы Schedule.exe требуется установить у себя на компьютере .NET Framework v4.0.30319. После запуска программы (schedule.exe) появляется главная форма. При запуске программы в первый раз - основная таблица пустая. На главной форме можно просмотреть текущее расписание, просмотреть свое расписание за выбранный период, а также спланировать список дел на текущую или будущую дату.

Результаты и их обсуждение. При планировании нашего расписания мы выбираем приоритет дела: «Наивысший», «Выше среднего», «Средний», «Выше минимального», «Минимальный», а также выбираем дату и время когда наше дело должно быть выполнено. Для удобства расписание можно увидеть не только по выставленному приоритету, но и по цветовому оформлению: «Наивысший» приоритет выделен красным цветом, а «Минимальный» - бледно голубым. На одну и тоже время мы не можем запланировать два дела одновременно. Пользователь может отсортировать дела с использованием пункта меню «Сортировка» - список дел будет отсортирован по предположительно наилучшему варианту порядка их выполнения. В программе предусмотрены процедура «Фильтр» - в этом случае можно просмотреть список дел за неделю и за месяц.

Все изменения, внесенные в таблицу, при закрытии сохраняются в файл «save.txt». Если данный файл существует, то при повторном запуске программы данные из этого файла отобразятся в таблице.

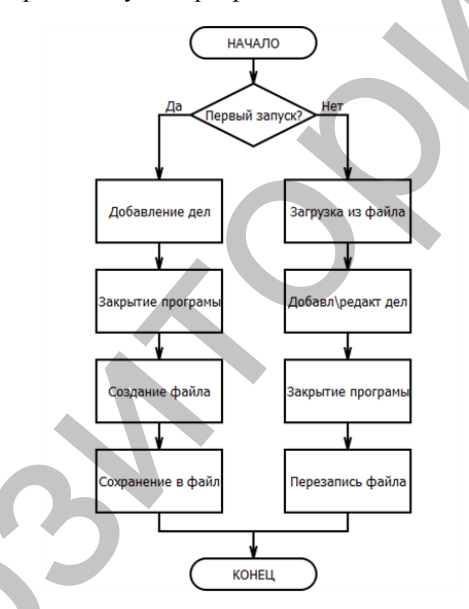

Рисунок 1 - Общая блок схема программы

Заключение. Данная программа позволяет сортировать дела по степени важности, времени и датам выполнения, такие функции не предусмотрены, например, в стандартных программах операционной системы Windows «Блокнот» или «Календарь». Преимуществом данного программного продукта является то, что при планировании дел, мы определяем приоритет наших дел, и в первую очередь будем видеть и выполнять задачи А «Срочно - Важно».

## Литература:

- Электронный «Руководство  $C#$  $\mathbf{1}$ учебник по программированию Электрон.лан. - Режим лоступа: на https://msdn.microsoft.com/ru-ru/library/67ef8sbd.aspx - Загл. с экрана.
- Электрон. «ВикипелиЯ» Своболная энциклопелия дан. Режим лоступа: https://ru.wikipedia.org/wiki/%D0%96%D0%B0%D0%B4%D0%BD%D1%8B%D0%B9\_%D0%B0%D0%BB%D0%B3%D0%BE%D 1%80%D0%B8%D1%82%D0%BC-Загл. с экрана.

 $\overline{3}$ . «Пеихологое» практической энциклопелия психологии Электрон. лан Режим доступа: http://www.psychologos.ru/articles/view/matrica\_eyzenhauera - Загл. с экрана.